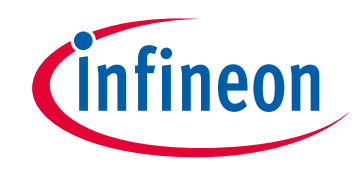

# **Please note that Cypress is an Infineon Technologies Company.**

The document following this cover page is marked as "Cypress" document as this is the company that originally developed the product. Please note that Infineon will continue to offer the product to new and existing customers as part of the Infineon product portfolio.

# **Continuity of document content**

The fact that Infineon offers the following product as part of the Infineon product portfolio does not lead to any changes to this document. Future revisions will occur when appropriate, and any changes will be set out on the document history page.

# **Continuity of ordering part numbers**

Infineon continues to support existing part numbers. Please continue to use the ordering part numbers listed in the datasheet for ordering.

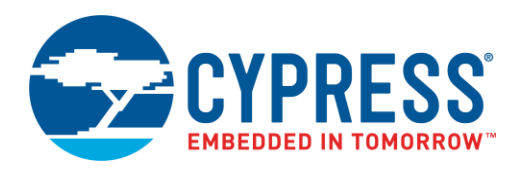

## **Objective**

This example demonstrates how to use the PSoC® 6 MCU Watchdog Timer (WDT) in interrupt mode. It blinks an LED using the WDT interrupt.

### **Overview**

This example demonstrates how to use the PSoC 6 MCU Watchdog Timer (WDT) in interrupt mode. It blinks an LED using the WDT interrupt.

### **Requirements**

**Tool:** [PSoC Creator™](http://www.cypress.com/products/psoc-creator-integrated-design-environment-ide) 4.2

**Programming Language:** C (Arm® GCC 5.4-2016-q2-update, Arm MDK 5.22)

**Associated Parts:** All [PSoC 6 MCU](http://www.cypress.com/PSoC6) parts

**Related Hardware:** [CY8CKIT-062-BLE PSoC 6 BLE Pioneer Kit](http://www.cypress.com/CY8CKIT-062-BLE)

## **Design**

The design shown in [Figure 1](#page-1-0) has a PSoC Creator Global Signal Reference Component and a System Interrupt Component (WDTIsr). GlobalSignal\_1 is configured to connect a WDT interrupt signal to WDTIsr. WDTIsr toggles GREEN\_LED for every WDT interrupt.

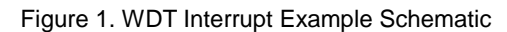

<span id="page-1-0"></span>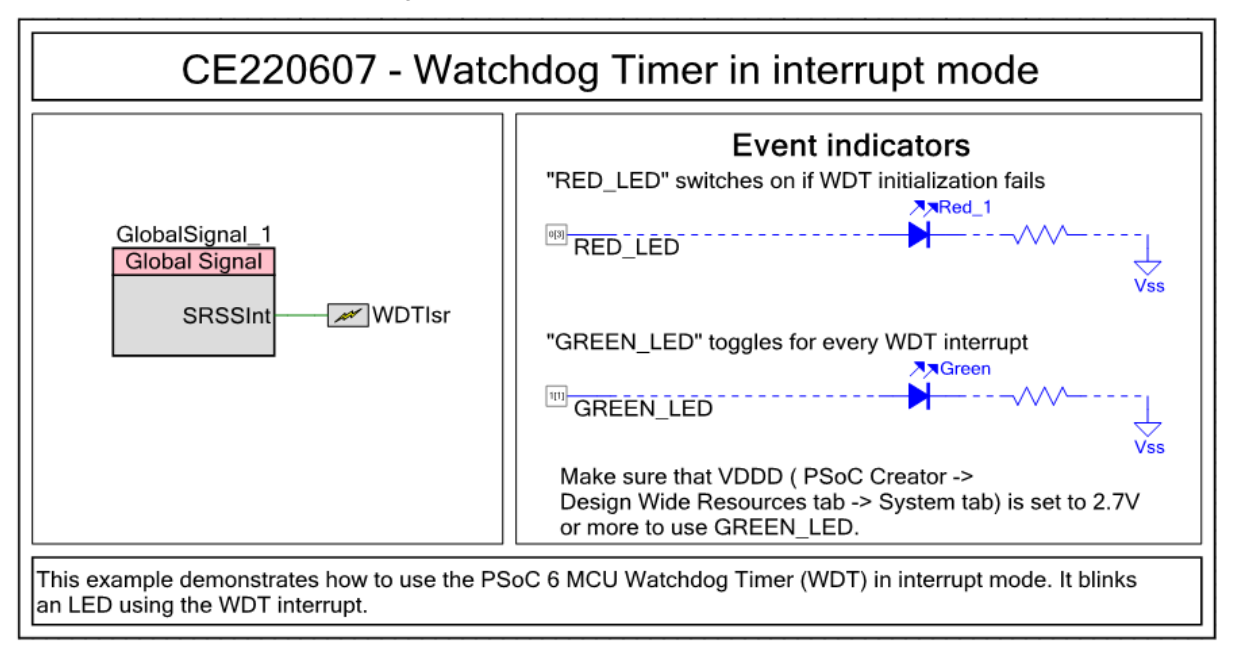

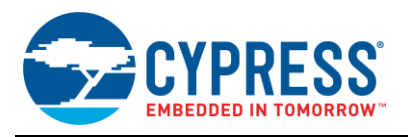

<span id="page-2-0"></span>[Figure 2](#page-2-0) shows the firmware flowchart.

Start

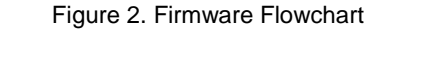

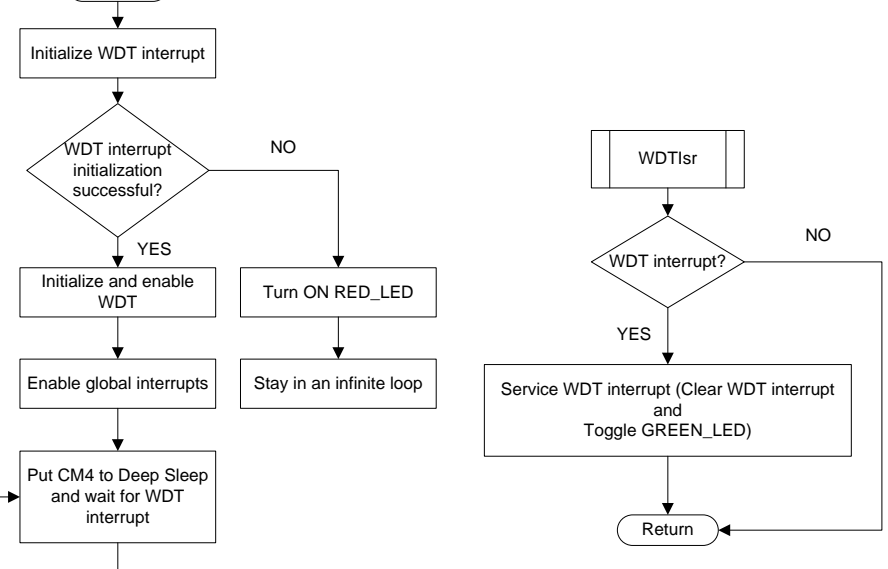

### **Design Considerations**

This code example is designed to run on CY8CKIT-062-BLE with the PSoC 6 MCU. To port the design to other PSoC 6 MCU and kits, change the target device in Device Selector, and change the pin assignments in the *cydwr* settings. For single-core PSoC 6 MCU devices, port the code from *main\_cm4.c* to *main.c* file because CM0+ CPU is not used in this code example.

## **Hardware Setup**

The code example works with the default settings on the CY8CKIT-062-BLE PSoC 6 BLE Pioneer Kit. If the settings are different from the default values, see the "Selection Switches" table in th[e kit guide](http://www.cypress.com/CY8CKIT-062-BLE) to reset to the default settings.

Make sure that the switch "SW5" is set to select "3.3V" as VDD on the CY8CKIT-062-BLE PSoC 6 BLE Pioneer Kit.

## **Operation**

- 1. Connect CY8CKIT-062 BLE to a USB port on your PC.
- 2. Build and program the application into CY8CKIT-062 BLE. For more information on building a project or programming a device, see PSoC Creator Help.
- 3. Observe the GREEN\_LED to determine the status of the WDT interrupt.

## **Components**

<span id="page-2-1"></span>[Table 1](#page-2-1) lists the PSoC Creator Components used in this example and the hardware resources used by each Component.

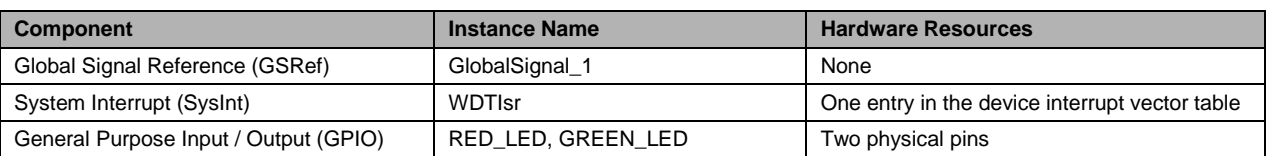

#### Table 1. PSoC Creator Components

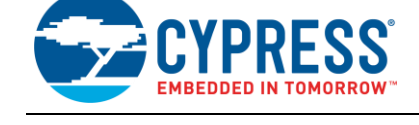

### **Parameter Settings**

Non-default settings for each Component are outlined in red in the following figures.

<span id="page-3-0"></span>[Figure 3](#page-3-0) shows the GlobalSignal\_1 Component parameter settings.

Figure 3. GlobalSignal\_1 Component Parameter Settings

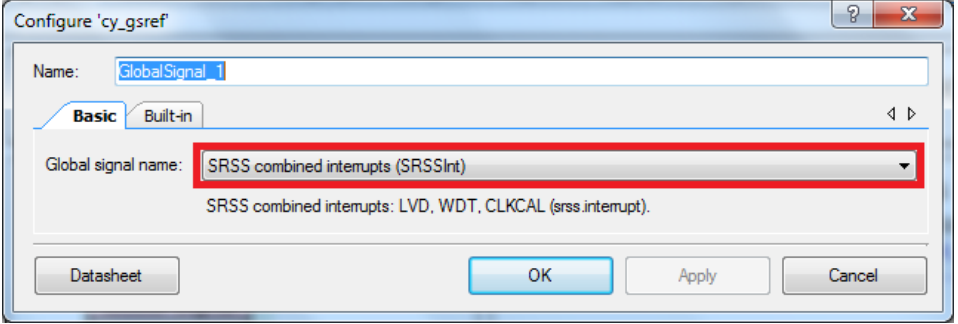

### **Design-Wide Resources**

Make sure that V<sub>DDD</sub> (PSoC Creator > Design Wide Resources tab > System tab) is set to 2.7 V or more to use GREEN\_LED.

<span id="page-3-1"></span>[Table 2](#page-3-1) shows the pin assignment for the code example.

Table 2. Pin Names and Location

| <b>Pin Name</b>  | Location          |
|------------------|-------------------|
| <b>GREEN LED</b> | P <sub>1[1]</sub> |
| RED LED          | P0[3]             |

### **Related Documents**

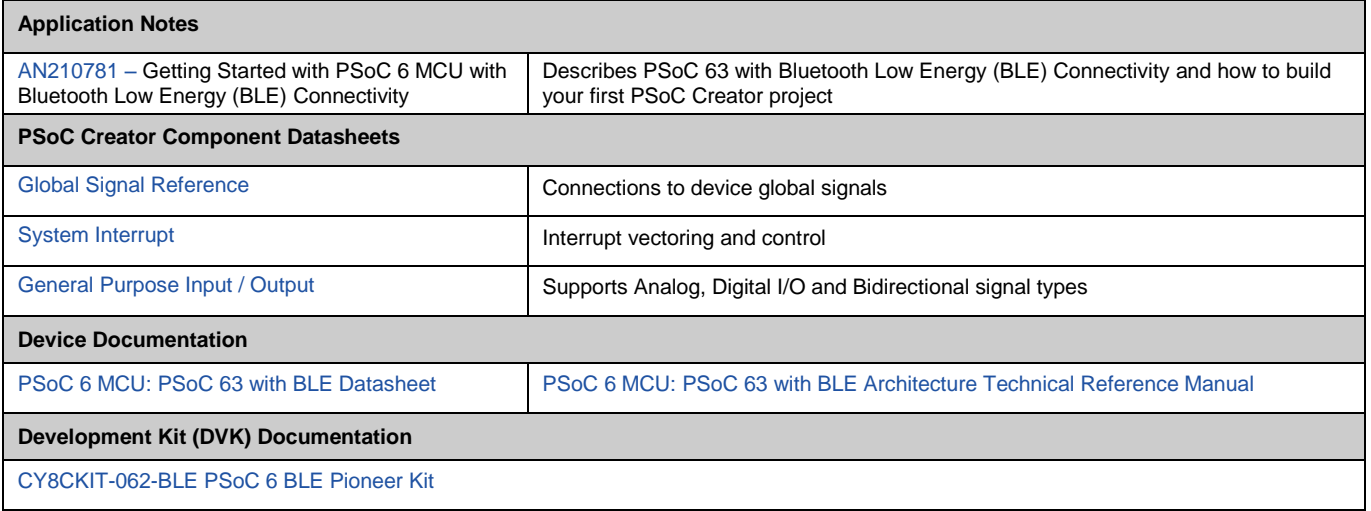

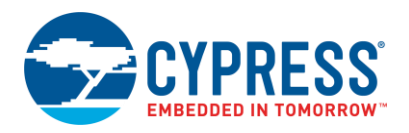

## **Document History**

Document Title: CE220607 – PSoC 6 MCU Watchdog Timer in Interrupt Mode

Document Number: 002-20607

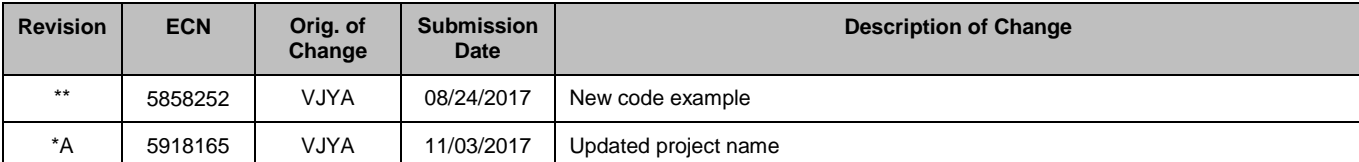

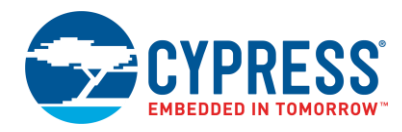

## **Worldwide Sales and Design Support**

Cypress maintains a worldwide network of offices, solution centers, manufacturer's representatives, and distributors. To find the office closest to you, visit us at [Cypress Locations.](http://www.cypress.com/?id=1062)

### **[Products](http://www.cypress.com/products)**

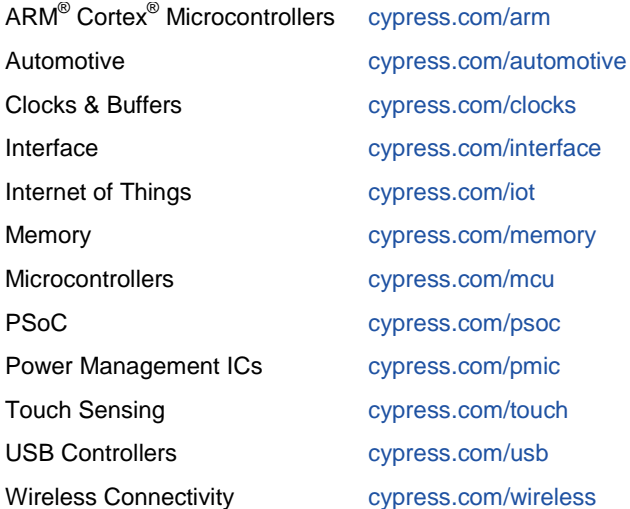

# **PSoC® [Solutions](http://www.cypress.com/psoc)**

[PSoC](http://www.cypress.com/products/psoc-1) 1 [| PSoC](http://www.cypress.com/products/psoc-3) 3 [| PSoC](http://www.cypress.com/products/psoc-4) 4 | [PSoC](http://www.cypress.com/products/psoc-5lp) 5LP [| PSoC 6](http://www.cypress.com/psoc6)

### **[Cypress Developer Community](http://www.cypress.com/cdc)**

[Forums](http://www.cypress.com/forum) | [WICED IOT Forums](https://community.cypress.com/welcome) | [Projects](http://www.cypress.com/projects) | [Videos](http://www.cypress.com/video-library) | [Blogs](http://www.cypress.com/blog) | [Training](http://www.cypress.com/training) | [Components](http://www.cypress.com/cdc/community-components)

## **[Technical Support](http://www.cypress.com/support)**

[cypress.com/support](http://www.cypress.com/support)

All other trademarks or registered trademarks referenced herein are the property of their respective owners.

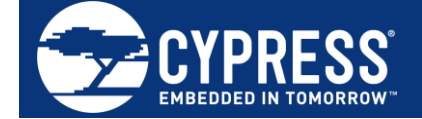

Cypress Semiconductor 198 Champion Court San Jose, CA 95134-1709

© Cypress Semiconductor Corporation, 2017. This document is the property of Cypress Semiconductor Corporation and its subsidiaries, including Spansion LLC ("Cypress"). This document, including any software or firmware included or referenced in this document ("Software"), is owned by Cypress under the intellectual property laws and treaties of the United States and other countries worldwide. Cypress reserves all rights under such laws and treaties and does not, except as specifically stated in this paragraph, grant any license under its patents, copyrights, trademarks, or other intellectual property rights. If the Software is not accompanied by a license agreement and you do not otherwise have a written agreement with Cypress governing the use of the Software, then Cypress hereby grants you a personal, non-exclusive, nontransferable license (without the right to sublicense) (1) under its copyright rights in the Software (a) for Software provided in source code form, to modify and reproduce the Software solely for use with Cypress hardware products, only internally within your organization, and (b) to distribute the Software in binary code form externally to end users (either directly or indirectly through resellers and distributors), solely for use on Cypress hardware product units, and (2) under those claims of Cypress's patents that are infringed by the Software (as provided by Cypress, unmodified) to make, use, distribute, and import the Software solely for use with Cypress hardware products. Any other use, reproduction, modification, translation, or compilation of the Software is prohibited.

TO THE EXTENT PERMITTED BY APPLICABLE LAW, CYPRESS MAKES NO WARRANTY OF ANY KIND, EXPRESS OR IMPLIED, WITH REGARD TO THIS DOCUMENT OR ANY SOFTWARE OR ACCOMPANYING HARDWARE, INCLUDING, BUT NOT LIMITED TO, THE IMPLIED WARRANTIES OF MERCHANTABILITY AND FITNESS FOR A PARTICULAR PURPOSE. To the extent permitted by applicable law, Cypress reserves the right to make changes to this document without further notice. Cypress does not assume any liability arising out of the application or use of any product or circuit described in this document. Any information provided in this document, including any sample design information or programming code, is provided only for reference purposes. It is the responsibility of the user of this document to properly design, program, and test the functionality and safety of any application made of this information and any resulting product. Cypress products are not designed, intended, or authorized for use as critical components in systems designed or intended for the operation of weapons, weapons systems, nuclear installations, life-support devices or systems, other medical devices or systems (including resuscitation equipment and surgical implants), pollution control or hazardous substances management, or other uses where the failure of the device or system could cause personal injury, death, or property damage ("Unintended Uses"). A critical component is any component of a device or system whose failure to perform can be reasonably expected to cause the failure of the device or system, or to affect its safety or effectiveness. Cypress is not liable, in whole or in part, and you shall and hereby do release Cypress from any claim, damage, or other liability arising from or related to all Unintended Uses of Cypress products. You shall indemnify and hold Cypress harmless from and against all claims, costs, damages, and other liabilities, including claims for personal injury or death, arising from or related to any Unintended Uses of Cypress products.

Cypress, the Cypress logo, Spansion, the Spansion logo, and combinations thereof, WICED, PSoC, CapSense, EZ-USB, F-RAM, and Traveo are trademarks or registered trademarks of Cypress in the United States and other countries. For a more complete list of Cypress trademarks, visit cypress.com. Other names and brands may be claimed as property of their respective owners.